# le cnam

## [Assistance numérique](https://assistance-numerique.cnam.fr/)

## **Calendrier Yparéo et Outlook**

Le CFA du Cnam IDF utilise comme outil de gestion et de scolarité Yparéo. En tant qu'enseignant ou apprenti, votre calendrier est dans votre espace Yparéo. **Vous pouvez faire l'afficher dans votre calendrier Outlook**.

Ce calendrier Yparéo présente les horaires de vos cours avec leur intitulé et le numéro de la salle.

### **Obtention du lien depuis le calendrier Yparéo**

Entrez dans votre espace Yparéo. Dans la fenêtre Yparéo de votre navigateur, cliquez en haut à droit sur votre nom, puis sur "Paramètres utilisateur".

Dans le paragraphe "Paramètres personnels", au niveau de iCalendar, cliquez sur "Export du planning Format iCalendar".

**iCalendar** 

Export du planning Format iCalendar

Une fenêtre affiche une adresse URL qui commence par http://xxxxx/xxxx . Copiez ce lien.

**Note importante** : ce lien est unique et strictement personnel. Correspondant à votre emploi du temps, vous ne devez en aucun cas le communiquer à une tierce personne.

#### **Ajouter un calendrier à partir d'Internet**

Connectez-vous à votre agenda Outlook en ligne. Puis cliquez sur "Ajouter un calendrier" (flèche du bas), "A partir d'Internet".

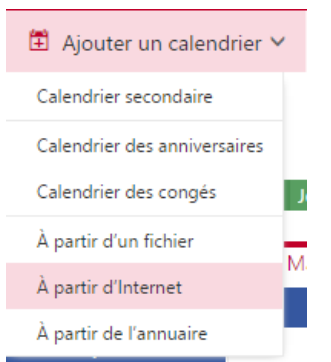

Collez l'adresse URL obtenue à l'étape précédente dans le champ « Lien vers le calendrier » puis donnez-lui un nom. Par exemple "Yparéo" ou "CFA".

Il apparaitra alors en se superposant aux autres calendriers existant. Vous pouvez le cacher ou lui modifier ses attributs (attribuer une couleur, renommer…) à la gauche de l'écran dans la section « Autres calendrier ».

**Remarque**: les modifications effectuées sur votre planning ne sont pas répercutées instantanément dans votre gestionnaire d'agenda personnel. La fréquence de rafraîchissement des données dépend du logiciel utilisé.

https://assistance-numerique.cnam.fr/outils-bureautiques/calendrier-ypareo-et-outlook-919570.kjsp?RH=14436284689